# Konfigurieren von Anycast RP mithilfe von MSDP für NX-OS

# Inhalt

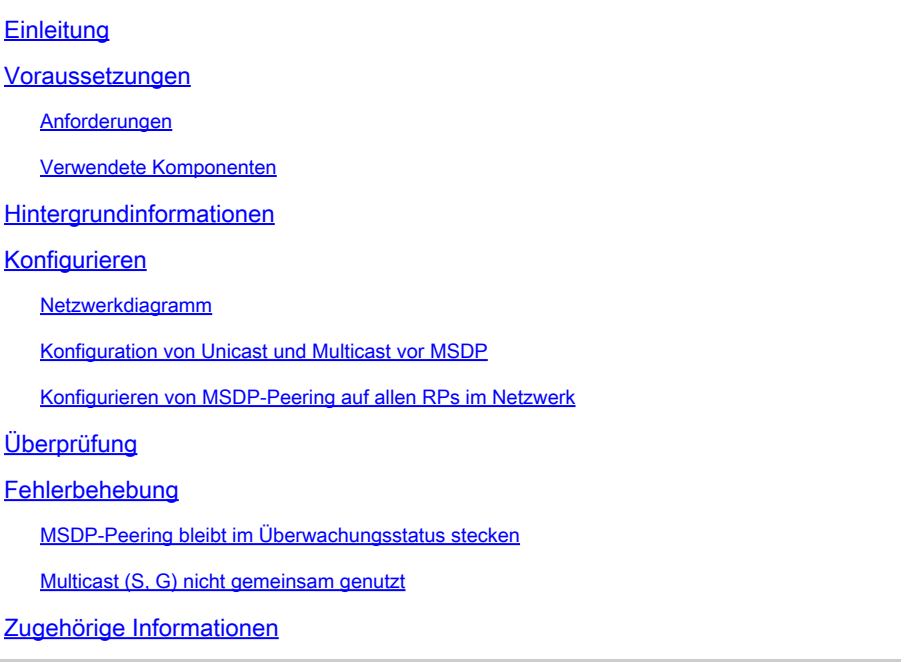

# **Einleitung**

In diesem Dokument wird beschrieben, wie Anycast RP mit MSDP auf einem Nexus-Switch konfiguriert wird, der im NX-OS-Modus ausgeführt wird.

### Voraussetzungen

#### Anforderungen

Es wird empfohlen, dass Sie über Kenntnisse in den folgenden Themen verfügen:

- NX-OS Unicast-Routing
- NX-OS Multicast-Routing
- [Multicast Source Discovery Protocol \(MSDP\)](/content/en/us/td/docs/dcn/nx-os/nexus9000/103x/configuration/multicast/cisco-nexus-9000-series-nx-os-multicast-routing-configuration-guide-release-103x/m_9k_configuring_msdp_9x.html#concept_E89C6C3FD91849EC80B60ADF9790A541)
- Anycast Rendezvous Point (Anycast RP)

#### Verwendete Komponenten

Die Informationen in diesem Dokument beziehen sich auf Geräte in einer speziell eingerichteten Testumgebung. Alle Geräte, die in diesem Dokument benutzt wurden, begannen mit einer gelöschten (Nichterfüllungs) Konfiguration. Wenn Ihr Netzwerk in Betrieb ist, stellen Sie sicher, dass Sie die möglichen Auswirkungen aller Befehle kennen.

Die Informationen in diesem Dokument basieren auf Cisco Nexus 9000 mit NX-OS 9.3.9.

### Hintergrundinformationen

Obwohl das Protokoll Anycast-RP eher dazu verwendet wird, die Rolle des RP auf zwei oder mehr PIM-Routern in derselben Routing-Domäne zu teilen, [kann MSDP ebenfalls verwendet werden.](https://datatracker.ietf.org/doc/html/rfc3618#section-9)

### Konfigurieren

#### Netzwerkdiagramm

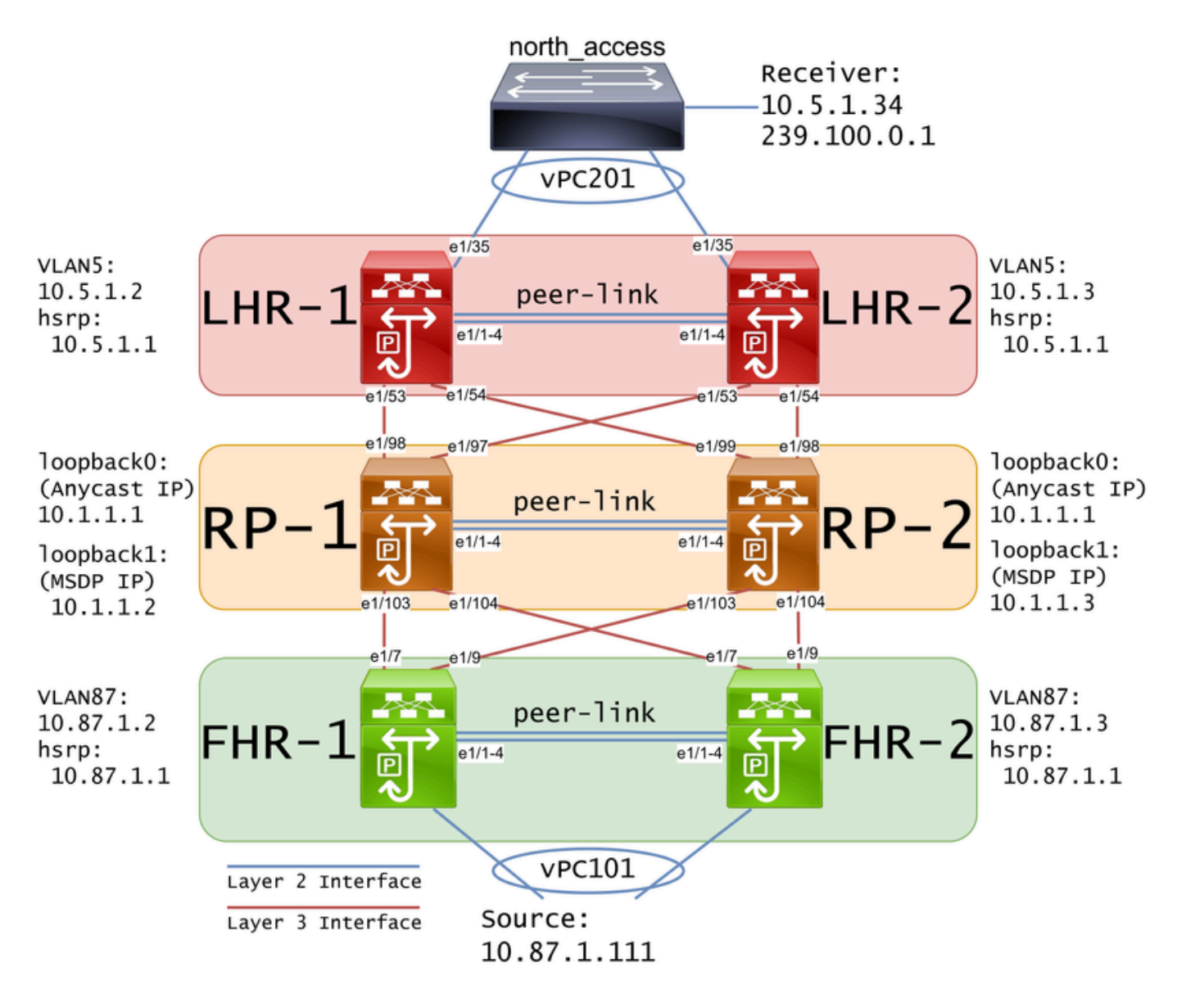

Hinweis: Im vorherigen Diagramm sind die blauen Verbindungen als Layer 2-Schnittstelle und die roten Verbindungen als Layer 3-Schnittstelle gekennzeichnet.

Konfiguration von Unicast und Multicast vor MSDP

Bevor MSDP konfiguriert werden kann, müssen Unicast und Multicast auf allen Layer-3-Nexus-Switches einschließlich der RPs konfiguriert werden. In diesem Beispiel wurde EIGRP für alle Layer-3-Schnittstellen konfiguriert, und die ICMP-Pings waren von der Quelle bis zum Empfänger erfolgreich.

IGMP wird standardmäßig für Layer-3-Schnittstellen konfiguriert. Sie müssen jedoch PIM auf den Layer-3-Schnittstellen aktivieren und die RP-Adresse, die Sie auf RP-1 und RP-2 verwenden möchten, statisch konfigurieren:

```
FHR-1:
feature pim
ip pim rp-address 10.1.1.1 group-list 224.0.0.0/4
interface Vlan87
  ip pim sparse-mode
interface Ethernet1/7
   ip pim sparse-mode
interface Ethernet1/9
   ip pim sparse-mode
FHR-2:
feature pim
ip pim rp-address 10.1.1.1 group-list 224.0.0.0/4
interface Vlan87
   ip pim sparse-mode
interface Ethernet1/7
   ip pim sparse-mode
interface Ethernet1/9
   ip pim sparse-mode
RP-1:
feature pim
ip pim rp-address 10.1.1.1 group-list 224.0.0.0/4
interface loopback0
   ip pim sparse-mode
interface Ethernet1/53
   ip pim sparse-mode
interface Ethernet1/54
   ip pim sparse-mode
```

```
RP-2:
feature pim
ip pim rp-address 10.1.1.1 group-list 224.0.0.0/4
interface loopback0
   ip pim sparse-mode
interface Ethernet1/53
   ip pim sparse-mode
interface Ethernet1/54
   ip pim sparse-mode
LHR-1:
feature pim
ip pim rp-address 10.1.1.1 group-list 224.0.0.0/4
interface Vlan5
   ip pim sparse-mode
interface Ethernet1/53
   ip pim sparse-mode
interface Ethernet1/54
   ip pim sparse-mode
LHR-2:feature pim
ip pim rp-address 10.1.1.1 group-list 224.0.0.0/4
interface Vlan5
   ip pim sparse-mode
interface Ethernet1/53
   ip pim sparse-mode
interface Ethernet1/54
   ip pim sparse-mode
```
#### Konfigurieren von MSDP-Peering auf allen RPs im Netzwerk

Jeder Nexus-Switch, der zu einem Anycast RP-Set gehört, muss für die Peer-Verbindung mit allen anderen Nexus-Switches konfiguriert werden. In diesem Beispiel sind RP-1 und RP-2 beide als Peers konfiguriert:

```
ip msdp originator-id loopback1
ip msdp peer 10.1.1.3 connect-source loopback1
ip msdp mesh-group 10.1.1.3 rp-mesh
interface loopback0
   description Anycast RP Address
   ip address 10.1.1.1/32
   ip router eigrp 1
   ip pim sparse-mode
interface loopback1
   description MSDP Originator ID
   ip address 10.1.1.2/32
   ip router eigrp 1
RP-2:
feature msdp
ip msdp originator-id loopback1
ip msdp peer 10.1.1.2 connect-source loopback1
ip msdp mesh-group 10.1.1.2 rp-mesh
interface loopback0
   description Anycast RP Address 
   ip address 10.1.1.1/32
  ip router eigrp 1
   ip pim sparse-mode
interface loopback1
   description MSDP Originator ID
   ip address 10.1.1.3/32
   ip router eigrp 1
```
Hinweis: In diesem Beispiel wird die Schnittstelle "loopback1" für MSDP-Peering und nicht für PIM verwendet. Aus diesem Grund muss ip pim sparse-mode nicht für die Schnittstelle loopback1 konfiguriert werden. Die Aktivierung des PIM Sparse-Mode auf dem Schnittstellen-Loopback1 schadet jedoch nicht.

# Überprüfung

Das MSDP-Peering wird richtig konfiguriert, wenn der Verbindungsstatus eingerichtet ist. Sie können den Zähler für (S,G)s Erhaltene Erhöhung sehen:

<#root>

RP-1#

**show ip msdp summary**

```
Local ASN: 0, originator-id: 10.1.1.2
Number of configured peers: 1
Number of established peers: 1
Number of shutdown peers: 0
Peer Peer Connection Uptime/ Last msg (S,G)s
Address ASN State Communisher Beceived Received
10.1.1.3 0
Established
 01:33:54 never
1
```
Hinweis: Der Zähler für (S,G)s Received bleibt bei 0, wenn im Netzwerk kein Multicast vorhanden ist.

### Fehlerbehebung

#### MSDP-Peering bleibt im Überwachungsstatus stecken

Der Befehl show ip msdp summary gibt an, dass sich der Verbindungsstatus im Status Listening befindet:

```
<#root>
RP-1#
show ip msdp summary
MSDP Peer Status Summary for VRF "default"
Local ASN: 0, originator-id: 10.1.1.2
Number of configured peers: 1
Number of established peers: 0
Number of shutdown peers: 0
Peer Peer Connection Uptime/ Last msg (S,G)s
Address ASN State Sowntime Received Received
10.1.1.3 0
Listening
 00:03:27 never 0
```
Die wahrscheinlichen Ursachen für dieses Problem sind:

- 1. Das MSDP ist falsch konfiguriert.
- 2. Ein Verbindungsfehler hat dazu geführt, dass die MSDP-Peers einander nicht erreichen

konnten.

In diesem Beispiel kann ethanalyzer verwendet werden, um einen möglichen Paketverlust zwischen 10.1.1.2 und 10.1.1.3 zu beheben, vorausgesetzt, die Konfiguration ist korrekt.

Hinweis: [Weitere](/content/en/us/td/docs/switches/datacenter/nexus9000/sw/videos/ethanalyzer-captures-on-nexus-series-switches.html) Informationen [zu Ethanalyzer erhalten Sie](/content/en/us/td/docs/switches/datacenter/nexus9000/sw/videos/ethanalyzer-captures-on-nexus-series-switches.html) in [How to execute Ethanalyzer](/content/en/us/td/docs/switches/datacenter/nexus9000/sw/videos/ethanalyzer-captures-on-nexus-series-switches.html) [captures on Nexus series switches.](/content/en/us/td/docs/switches/datacenter/nexus9000/sw/videos/ethanalyzer-captures-on-nexus-series-switches.html)

Multicast (S, G) nicht gemeinsam genutzt

Wenn der Verbindungsstatus eingerichtet ist, aber (S,G)s empfangen nicht inkrementiert wird, ist MSDP wahrscheinlich nicht richtig konfiguriert. Die wahrscheinlichste Ursache für dieses Verhalten ist, dass die (S,G)s aufgrund einer erkannten doppelten RP-Adresse verworfen werden:

<#root>

RP-1#

**show ip msdp event-history events | i looping**

2023 Sep 22 12:13:15.106735 msdp [26860]: : Possible looping SA or duplicate RP address exists, RP 10.1 2023 Sep 22 12:10:10.314695 msdp [26860]: : Possible looping SA or duplicate RP address exists, RP 10.1 2023 Sep 22 12:09:08.352690 msdp  $[26860]$ : : Possible looping SA or duplicate RP address exists, RP 10.1 2023 Sep 22 12:08:06.688953 msdp [26860]: : Possible looping SA or duplicate RP address exists, RP 10.1 2023 Sep 22 12:07:04.403736 msdp [26860]: : Possible looping SA or duplicate RP address exists, RP 10.1

Standardmäßig ist der Nexus-Switch so konfiguriert, dass die RP-Adresse als Originator-ID verwendet wird. Dadurch verwendet jedoch jeder MSDP-Peer dieselbe Originator-ID, wodurch die (S,G)s verworfen werden.

Wenn in diesem Beispiel die Originator-ID nicht konfiguriert ist, wird die rp-Adresse 10.1.1.1 von loopback0 als Originator-ID verwendet, wenn es sich um eine eindeutige IP handeln muss, damit Anycast RP funktioniert:

 $RP-1$ feature msdp ip msdp peer 10.1.1.3 connect-source loopback1 ip msdp mesh-group 10.1.1.3 rp-mesh interface loopback0 description Anycast RP Address ip address 10.1.1.1/32 ip router eigrp 1 ip pim sparse-mode interface loopback1 description MSDP Originator ID ip address 10.1.1.2/32

RP-2: feature msdp ip msdp peer 10.1.1.2 connect-source loopback1 ip msdp mesh-group 10.1.1.2 rp-mesh interface loopback0 description Anycast RP Address ip address 10.1.1.1/32 ip router eigrp 1 ip pim sparse-mode interface loopback1 description MSDP Originator ID ip address 10.1.1.3/32 ip router eigrp

Die Originator-ID wird mit dem Befehl "MSDP summary show" bestätigt:

```
<#root>
RP-1#
show ip msdp summary
MSDP Peer Status Summary for VRF "default"
Local ASN: 0,
originator-id: 10.1.1.1
 <--- rp-address from loopback0 is used for the originator-id
Number of configured peers: 1
Number of established peers: 0
Number of shutdown peers: 0
Peer Peer Connection Uptime/ Last msg (S,G)s
Address Machael ASN State Showntime Received Received
10.1.1.3 0 Established 01:33:54 never 0
<#root>
RP-2#
show ip msdp summary
MSDP Peer Status Summary for VRF "default"
Local ASN: 0,
```
**originator-id: 10.1.1.1**

```
 <--- rp-address from loopback0 is used for the originator-id
Number of configured peers: 1
Number of established peers: 0
Number of shutdown peers: 0
Peer Peer Connection Uptime/ Last msg (S,G)s
Address ASN State Downtime Received Received
10.1.1.2 0 Established 01:33:54 never 0
```
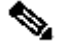

Hinweis: Wenn MSDP für den Peer zwischen BGP Autonomous Systems (AS) verwendet wird, bei denen sich die RP-Adresse in der Regel unterscheidet, kann die Originator-ID als Standard beibehalten werden. Wenn jedoch MSDP für Anycast RP verwendet wird, muss die Originator-ID auf jedem MSDP-Peer eindeutig sein.

Um dieses Problem zu beheben, muss ip msdp originator-id loopback1 auf beiden MSDP-Peers konfiguriert werden, um sicherzustellen, dass eine eindeutige Originator-ID verwendet wird.

## Zugehörige Informationen

- [Konfigurationsleitfaden für Multicast-Routing in Cisco Nexus NX-OS der Serie 9000](/content/en/us/td/docs/dcn/nx-os/nexus9000/103x/configuration/multicast/cisco-nexus-9000-series-nx-os-multicast-routing-configuration-guide-release-103x/m_9k_configuring_msdp_9x.html)
- [RFC3618 Multicast Source Discovery Protocol \(MSDP\)](https://datatracker.ietf.org/doc/html/rfc3618)
- [RFC3446 Anycast Rendezvous Point \(RP\)-Mechanismus](https://www.ietf.org/rfc/rfc3446.txt)
- [Anycast RP](/content/en/us/td/docs/ios/solutions_docs/ip_multicast/White_papers/anycast.html)
- [Technischer Support und Downloads von Cisco](https://www.cisco.com/c/de_de/support/index.html?referring_site=bodynav)

#### Informationen zu dieser Übersetzung

Cisco hat dieses Dokument maschinell übersetzen und von einem menschlichen Übersetzer editieren und korrigieren lassen, um unseren Benutzern auf der ganzen Welt Support-Inhalte in ihrer eigenen Sprache zu bieten. Bitte beachten Sie, dass selbst die beste maschinelle Übersetzung nicht so genau ist wie eine von einem professionellen Übersetzer angefertigte. Cisco Systems, Inc. übernimmt keine Haftung für die Richtigkeit dieser Übersetzungen und empfiehlt, immer das englische Originaldokument (siehe bereitgestellter Link) heranzuziehen.